# **Testing Your Archive**

Delivering on the Promise of Persistence @JeremyFriesen Deck URL @ bit.ly/12VuLIp

# **Our Goal**

An object created yesterday and accessed today should continue to be that object.

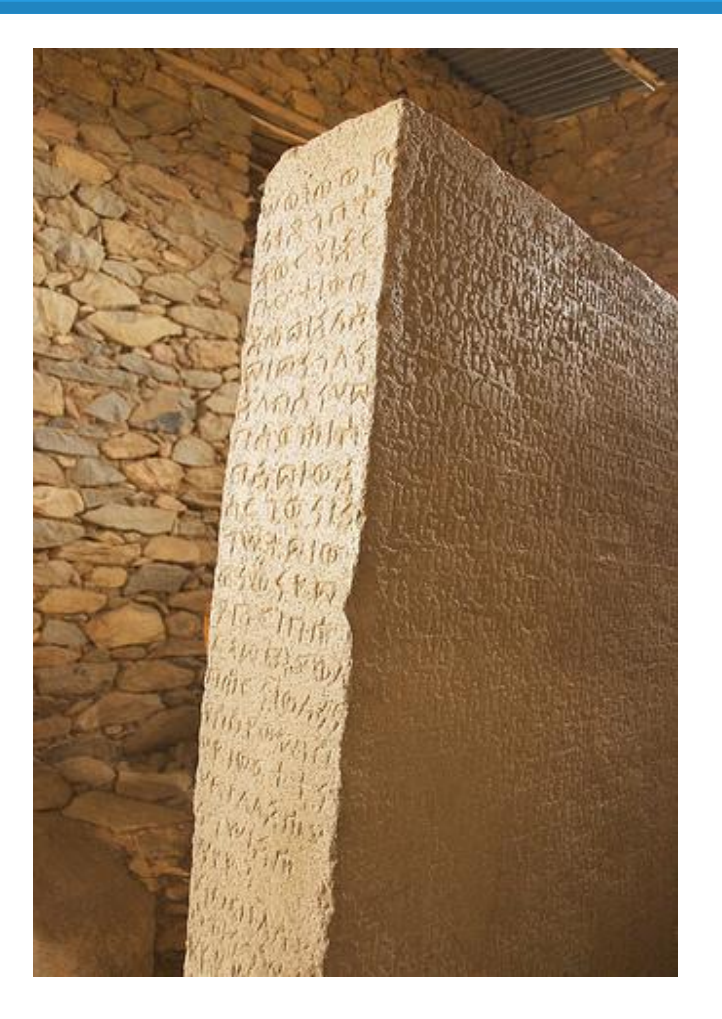

"The Ezana Stone" by A Davey @ http://flic.kr/p/5jYMhS [CC-BY]

# **Our Reality**

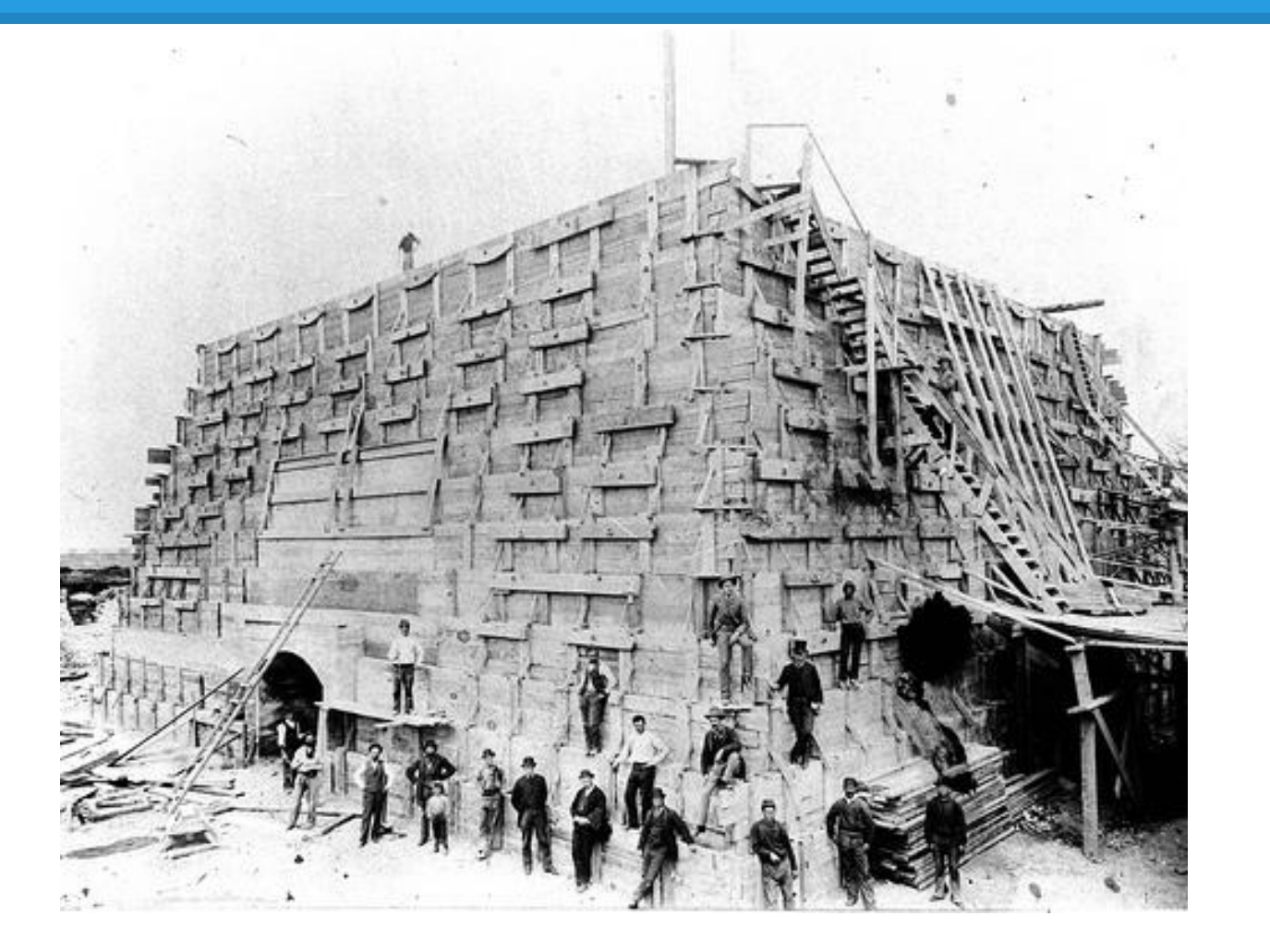

The **Repository Software** Stack Is Ever Changing

"Construction of the Statue's pedestal" by StatueLibrtyNPS @ http://flic.kr/p/ayE2sB [CC-BY]

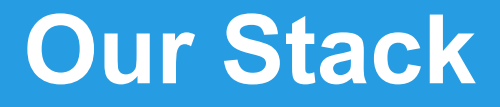

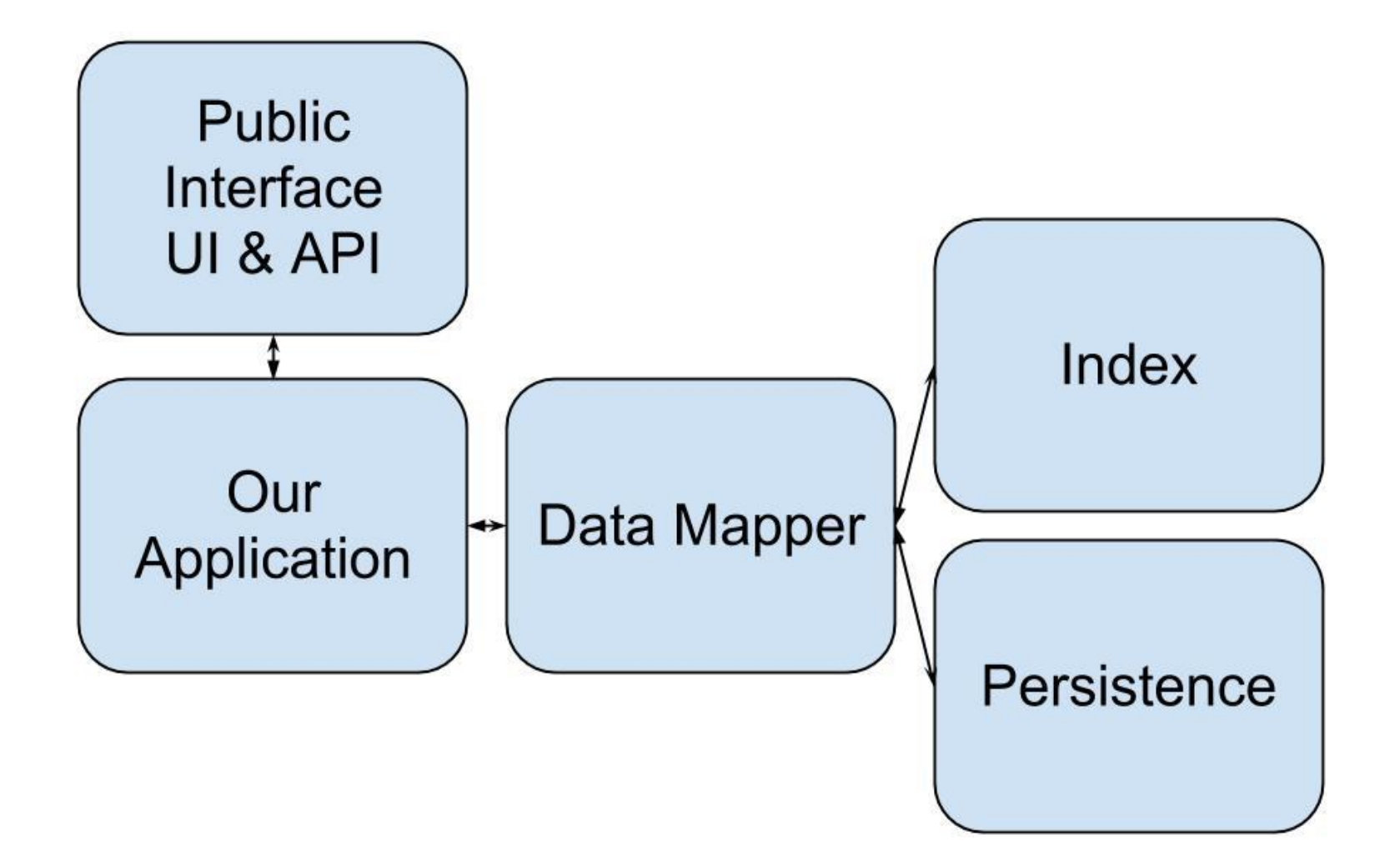

# **Our Weapons**

**Testing Testing** 

And more

Testing!

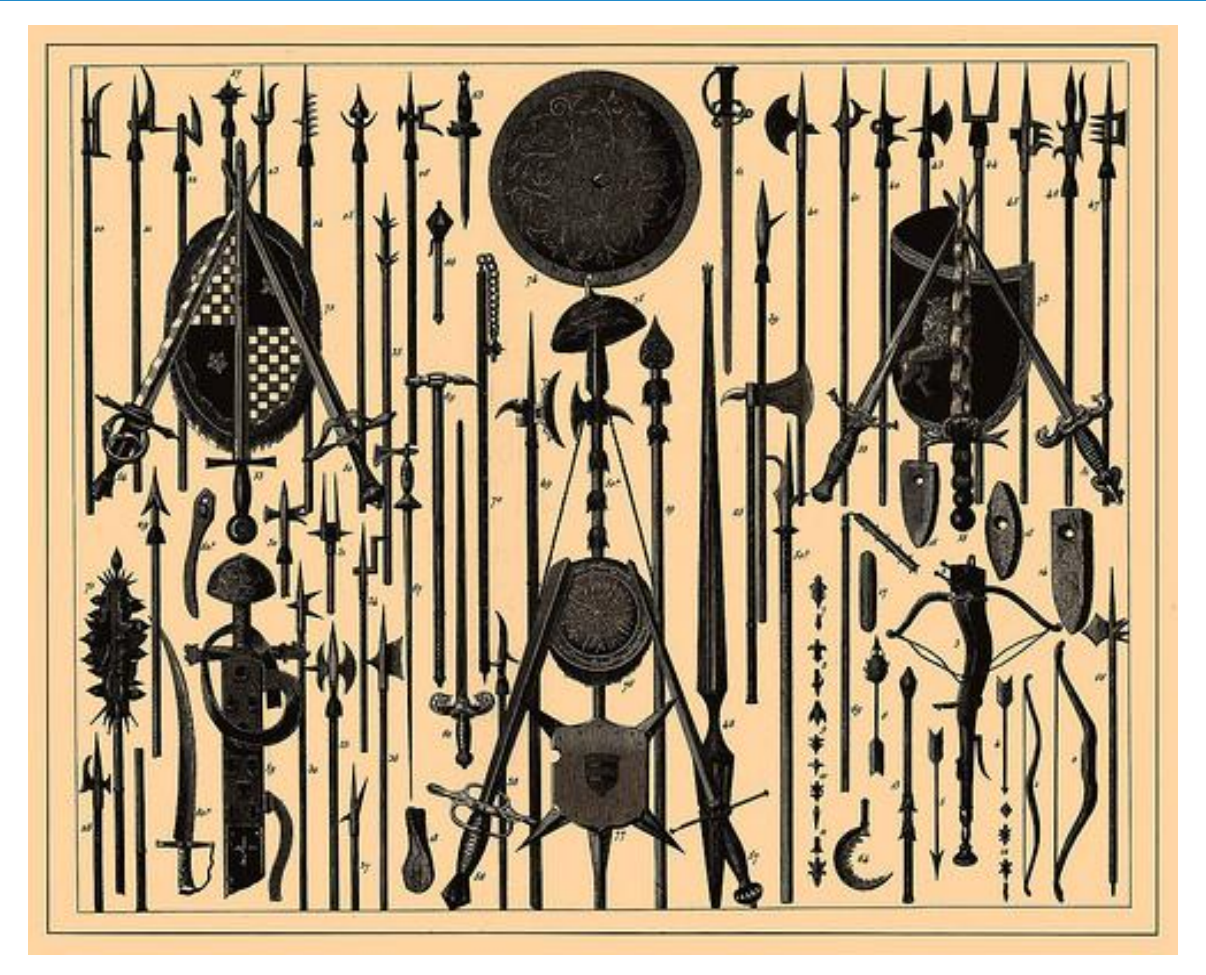

"From the Brockhaus and Efron Encyclopedic Dictionary" by Mary Margaret @ http://flic.kr/p/8biHru [CC-BY]

# **Our First Test**

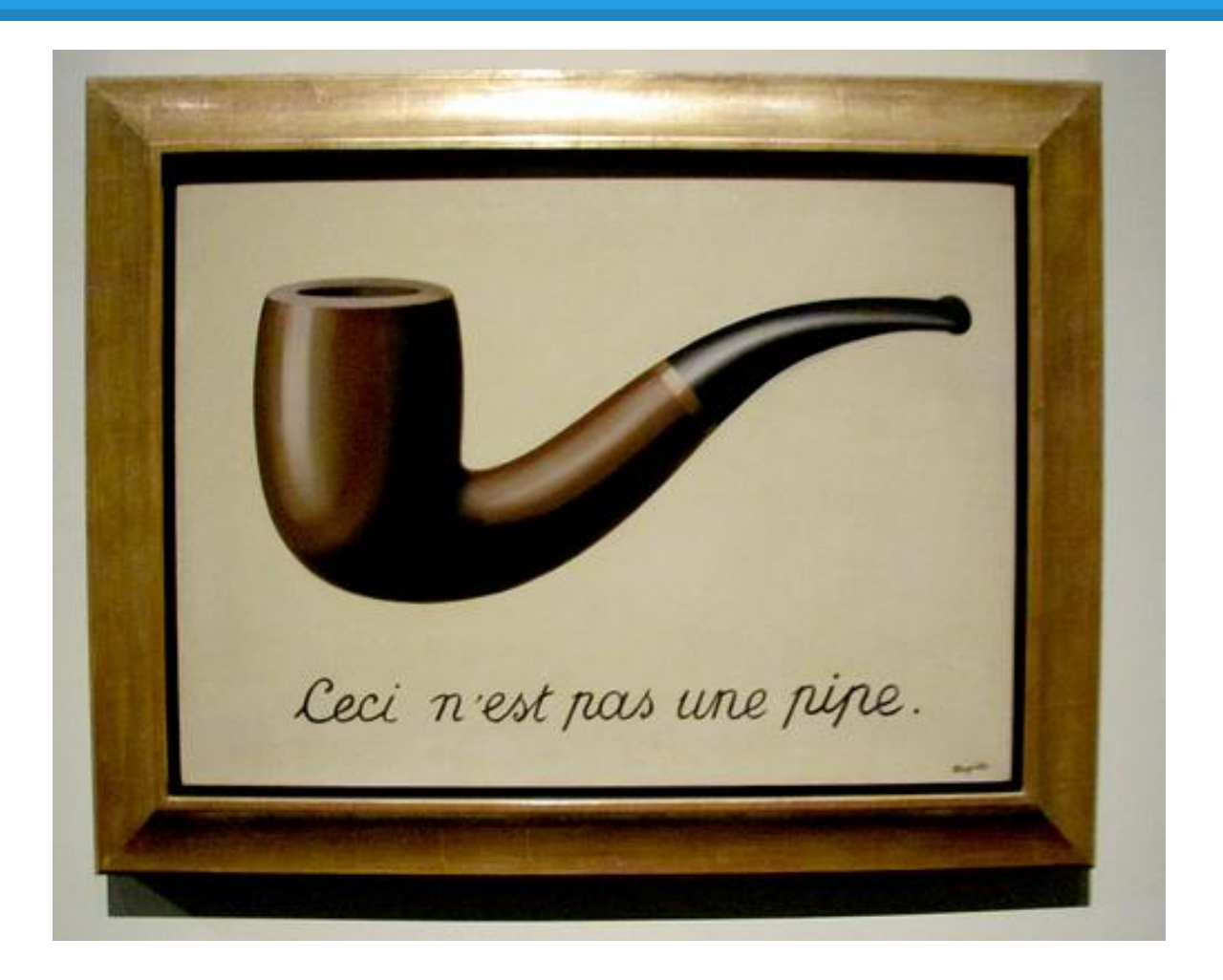

When I create it

Then it is stored as expected

"The Treachery of Images (This is Not a Pipe)" by rocor @ http://flic.kr/p/9ekGLE [CC-BY]

# **Our Second Test**

When I didn't view it yesterday

And don't view it today

Then it is the same

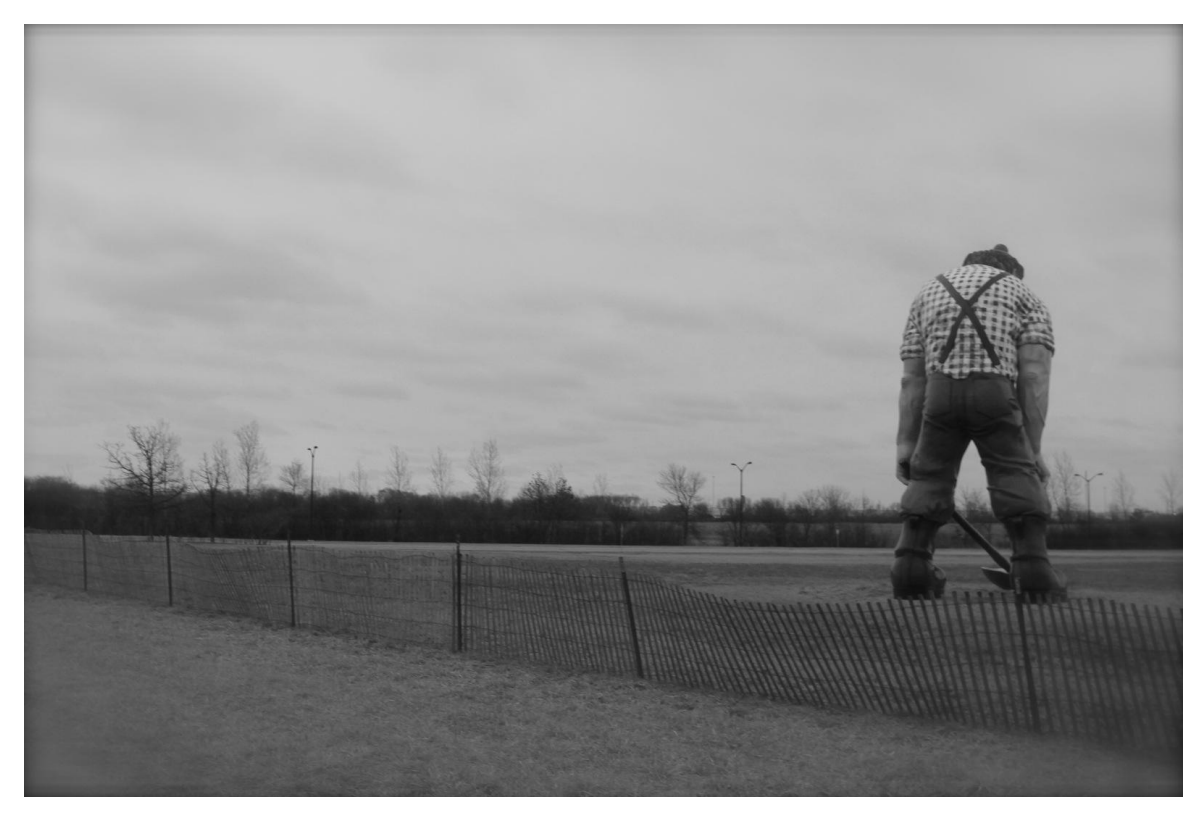

Paul in Black and White, With Back Turned" by Daniel X. O'Neil @ http://flic.kr/p/dZacAJ [CC-BY]

# **Our Third Test**

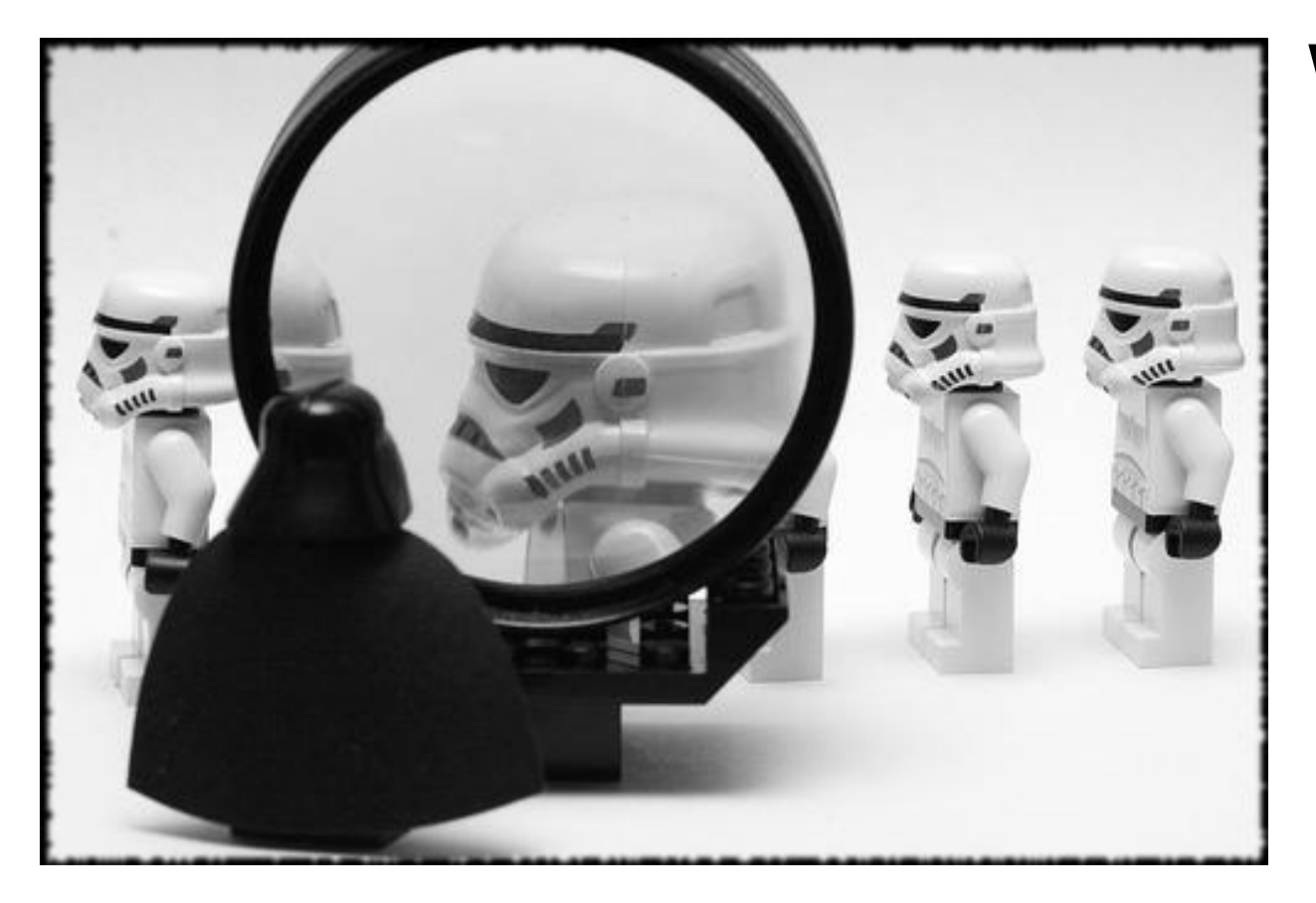

When I view it today

> Then it is not changed

"Troop Inspection (Explored)" by Pascal @ http://flic.kr/p/77Xng2 [CC-BY]

# **Our Fourth Test**

When I update it

#### Then it is changed as expected

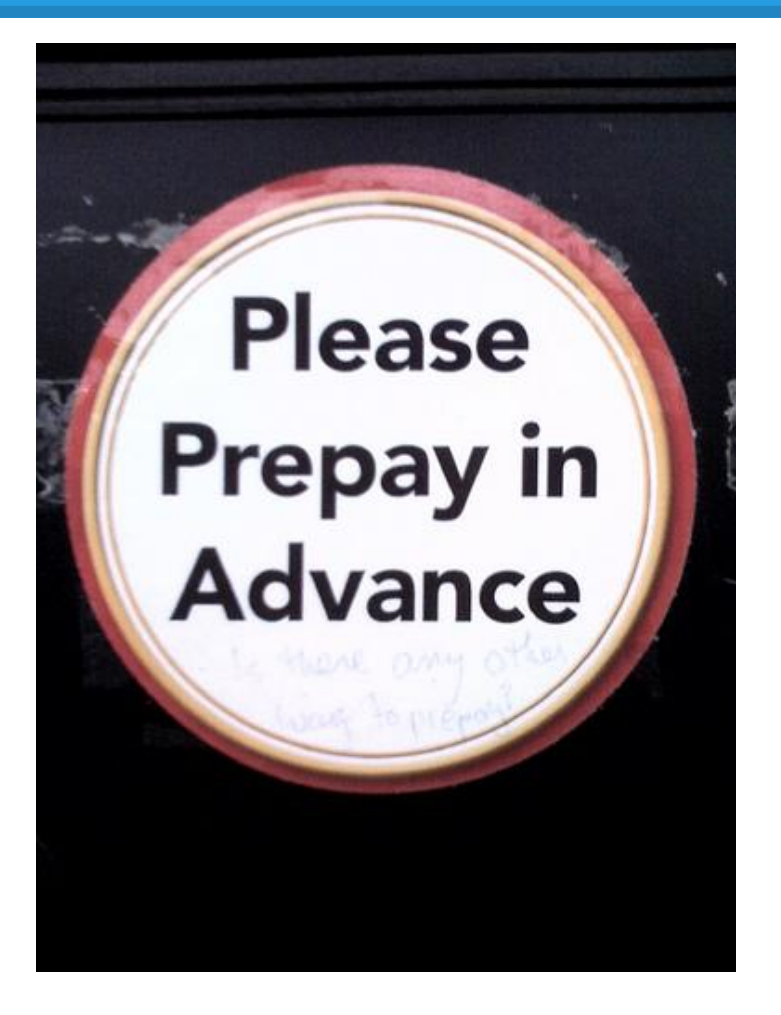

"Is there any other way to prepay?" by William Clifford @ http://flic.kr/p/6m28Zv [CC-BY]

# **Our Test Summary**

- When I:
- \* Create it
- \* Leave it
- \* View it
- \* Update it

# Then I test it

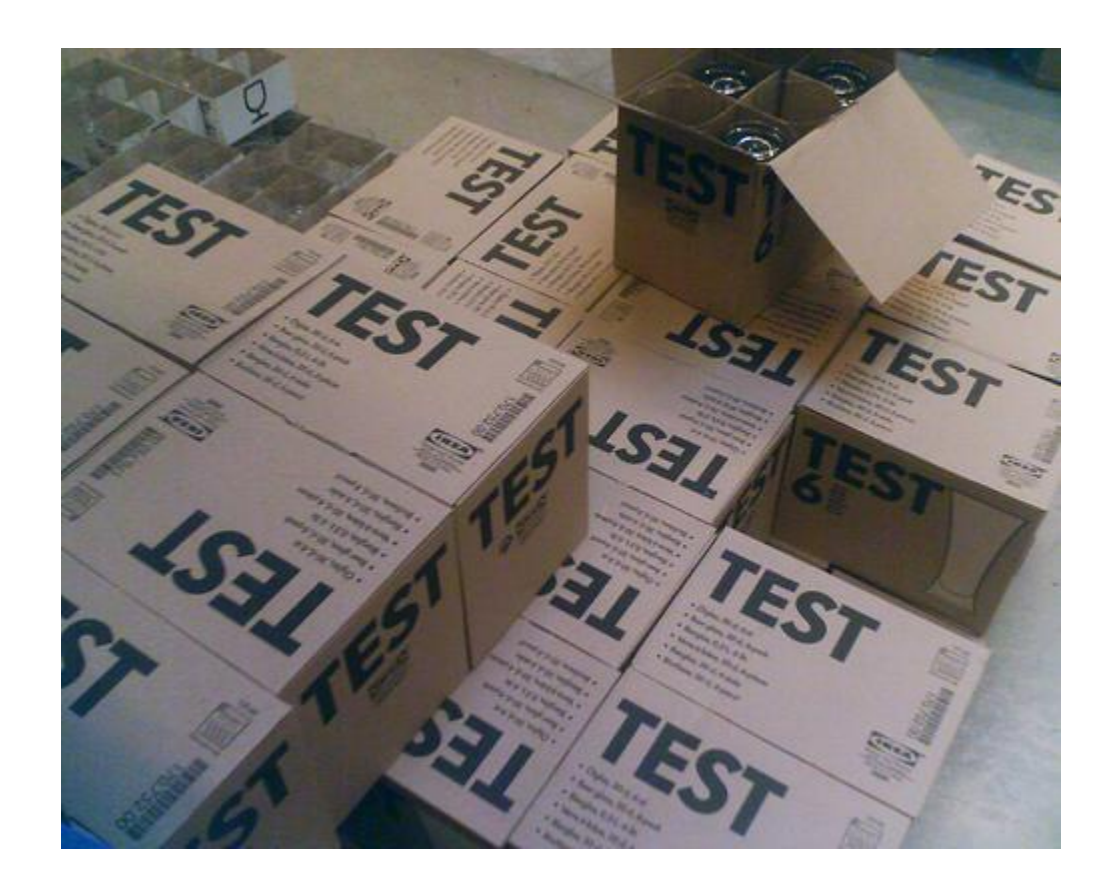

"test" by DaveBleasdale @ http://flic.kr/p/nNZRV [CC-BY]

# **Testing Hint**

Each test should be for one thing.

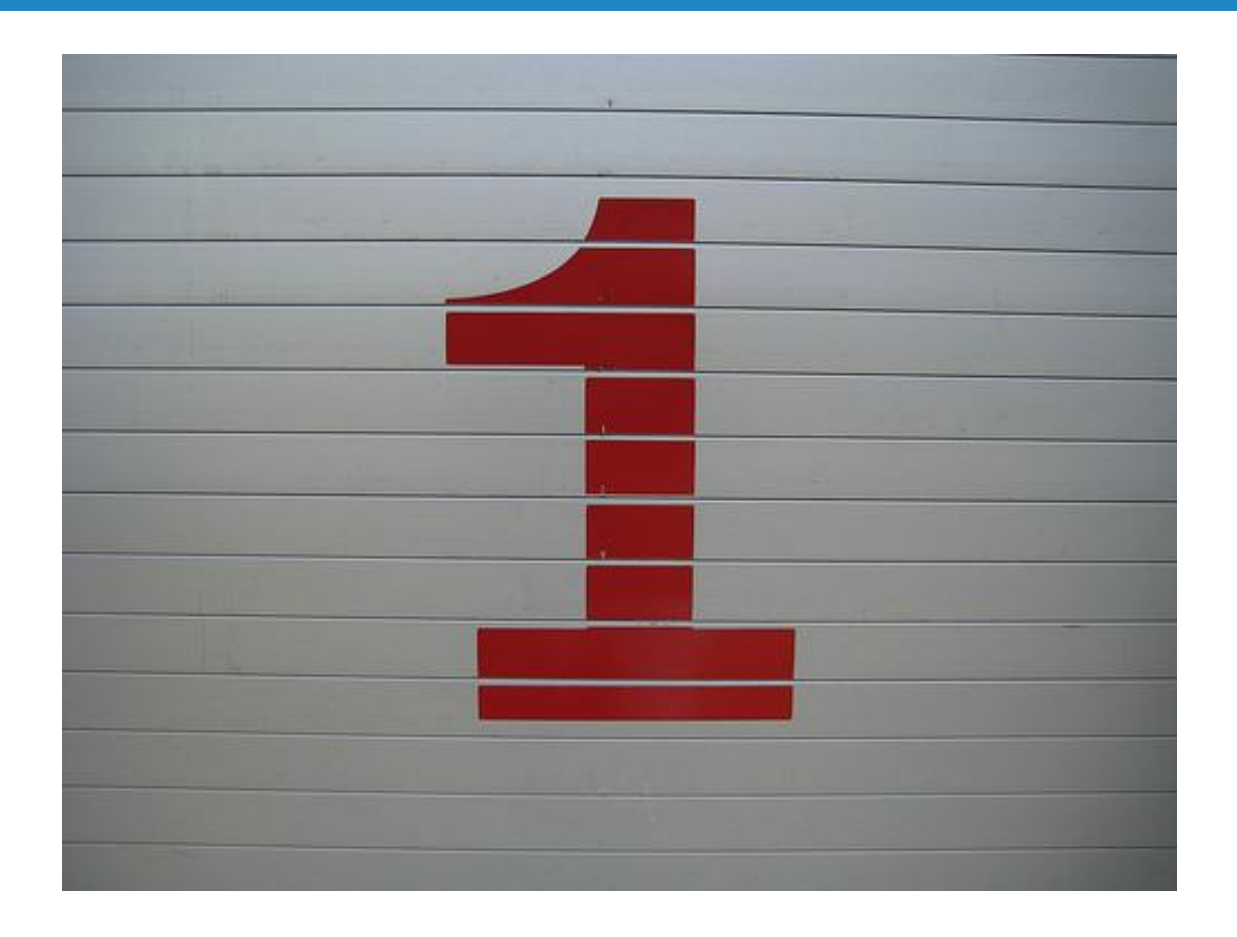

"one" by andrechinn @ http://flic.kr/p/5pGcyx [CC-BY]

# **Questions?**

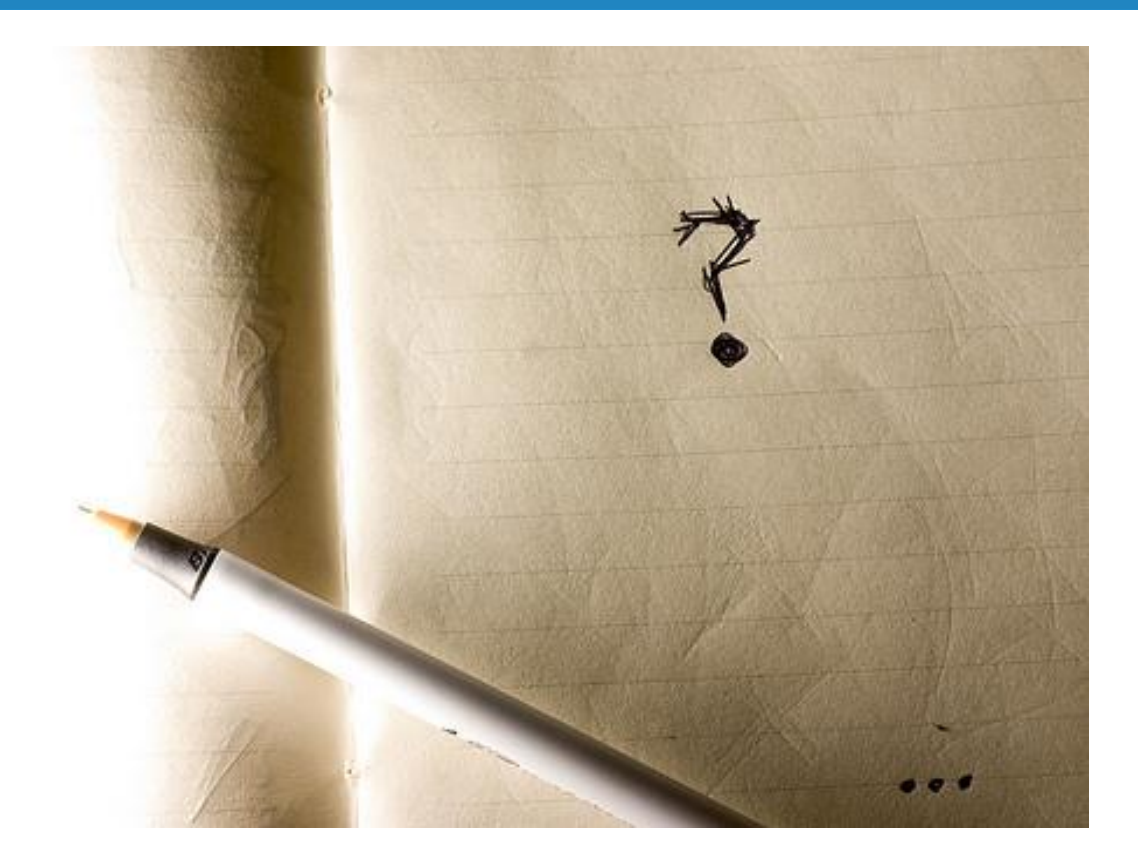

You want specifics?

"Questioned Proposal" by Ethan Lofton @ http://flic.kr/p/4S8uZe [CC-BY]

# **A Real Weapon: Capybara**

## Have it do your testing

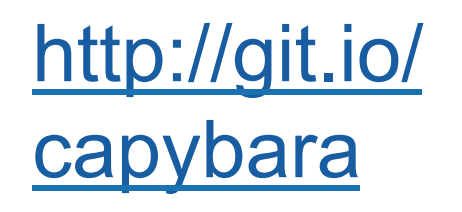

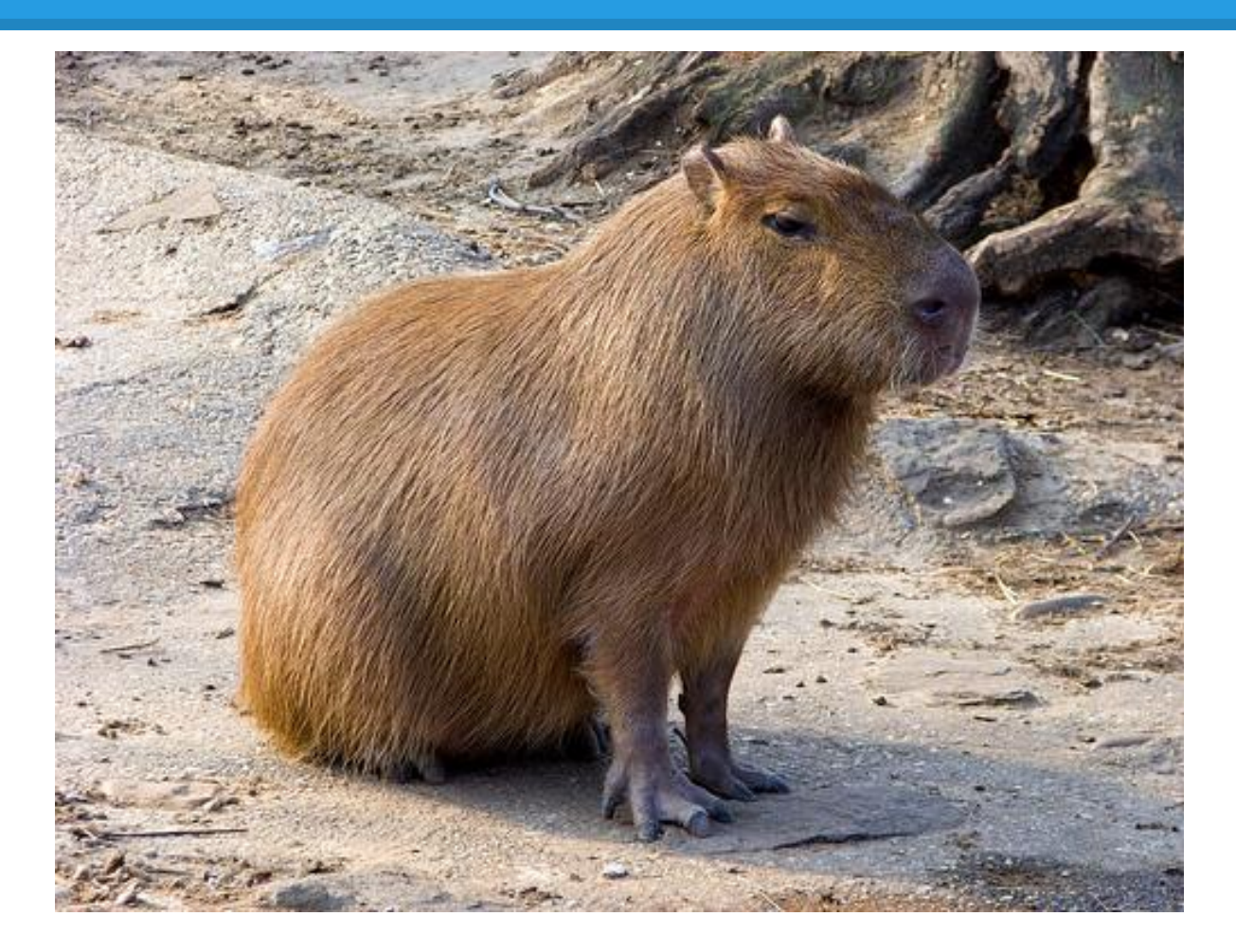

"Capybara" by Karoly Lorentey @http://flic.kr/p/9wcG1g [CC-BY]

# **Our First Test - Redux**

#### When I create it, then it is stored as expected.

```
let(:title) { 'My Title' }\mathbf 1it 'is stored as expected when I create it' do
 \overline{2}visit new thing path
 3
       within('#new_thing') do
 4
         fill_in('Title', with: title)
 5
         click button('Create Thing')
 6
 7
       end
       pid = extract_pid_from_path(page.current_path)
 8
       expect(class: Thing, pid: pid).to(
 9
         have_valid_persistence(title: title)
10
1112 \overline{ }end
```
### **Our Third Test - Redux**

#### When I view it today, then it is not changed.

```
let(:title) { 'My Title'} }it 'is not changed when I view it' do
  thing = Thing.create!(title: title)
  expect{
    visit thing path(thing)
  }.to_not change_persistence(thing)
```
#### end

# **Our Fourth Test - Redux**

#### When I update it, then it is changed.

```
let(:title) {Wy Title'}\mathbf 1let(:new title) { title + ' New'}\mathbf{2}\overline{\mathbf{3}}it 'is changed when I update it' do
 \Deltathing = Thing.create!(title: title)
 5
       expect {
         visit edit_thing_path(thing)
 6
 7
         within('.edit_thing') do
           fill_in('Title', with: new_title)
 8
 9
            click_button('Update Thing')
         end
10
11}. to change persistence(thing).
       from(title: title).
1213
       to(title: new title)
14
     end
```
# **Our First Test - Redux2**

When I change a translation layer And I create the object Then it is stored as expected.

*The first test as written hopefully should be caught if there is a problem.* 

# **Our Third Test - Redux2**

When I change a translation layer And I view the object today Then it is not changed.

*This sounds like a case where you will want to clone a segment of the production persistence and index, and use that for a custom test.* 

*After all Fedora Futures!* 

# **Our Fourth Test - Redux2**

When I change a translation layer And I update the object Then it is changed.

*Again you will want a clone of your production system to run a custom test.* 

# **But What About Second Test?**

#### When I didn't view it ... then it is the same.

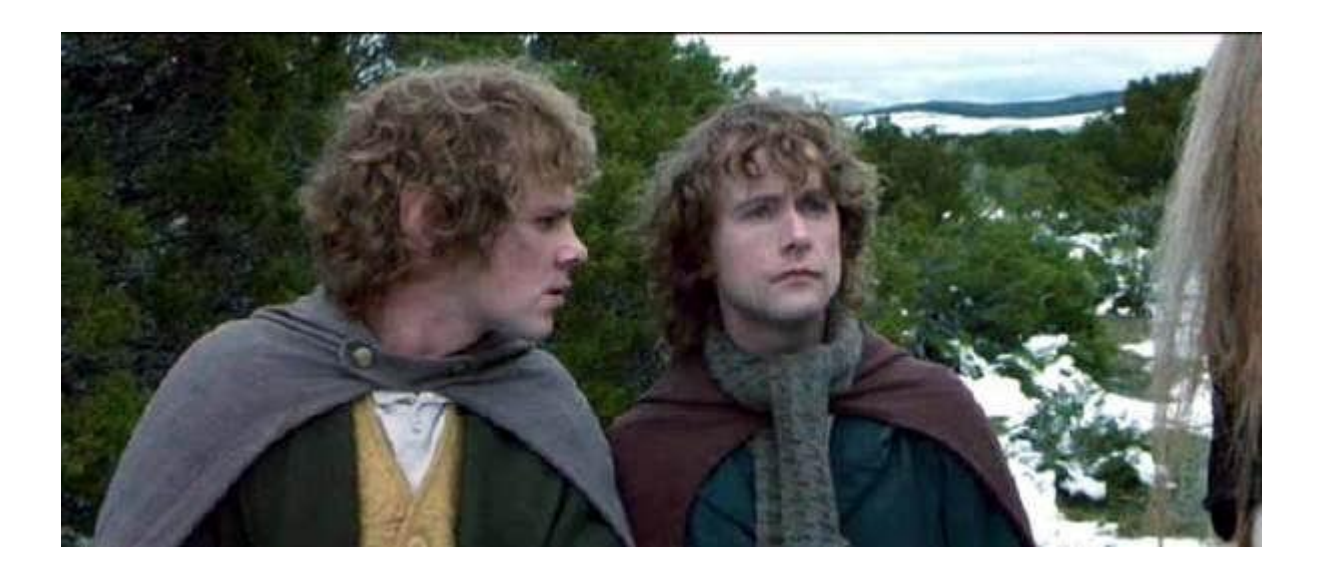

#### Run fixity checks against your repo. Log them?

"The Fellowship of the Rings" - New Line Cinema, used without permission

# **Hydra Capybara Walkthrough**

"A Hydra-powered Rails project built with the goal of helping you write your first set of tests. You can follow the changes to the code by replaying the commit history."

Available @ http://git.io/MkzQyA

https://github.com/jeremyf/hydra-capybara-walkthrough

# **Capybara without a Rails/Rack App**

"Normally Capybara expects to be testing an in-process Rack application, but you can also use it to talk to a web server running anywhere on the internet"

capybara @ http://git.io/\_tilyg capybara-mechanize @ http://git.io/C4wIwQ

https://github.com/jnicklas/capybara#calling-remote-servers

# **Spend Time to Automate Your Tests**

Remember, as a software developer, anything you do on a computer can almost certainly be automated.

If what you are doing today will be useful tomorrow…encode it!

Bad Luck Brian meme, created @ quickmeme.com

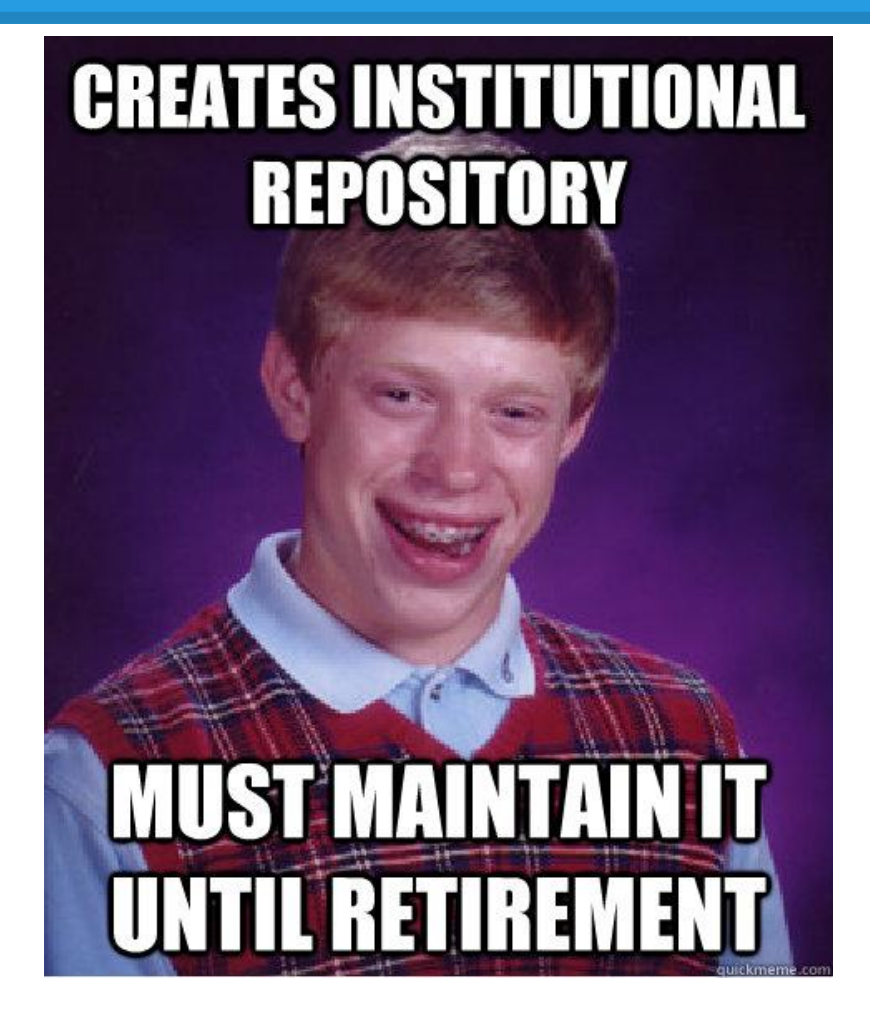

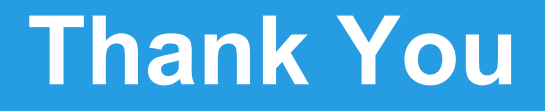

Jeremy Friesen Project Application Developer Hesburgh Library

University of Notre Dame

Slide Available @ http://bit.ly/12VuLlp

@jeremyfriesen

ndlib.github.io - *a blog for helping Libraries code better*